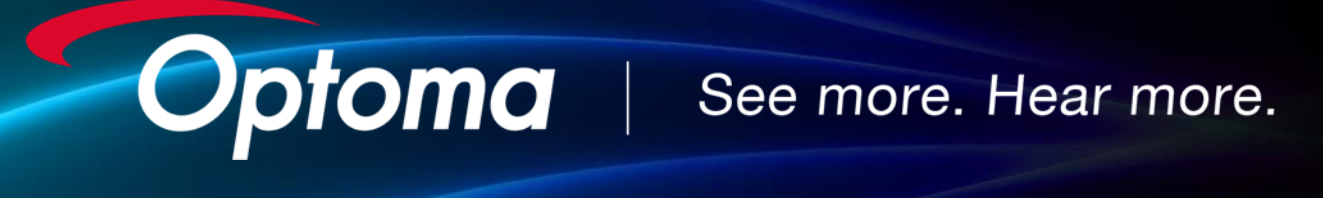

## **Guide Optoma**

Installation Vidéoprojecteur Interactif - W319USTire 2019

## **Procédure installation Vidéoprojecteur Interactif Stylet – W319USTire**

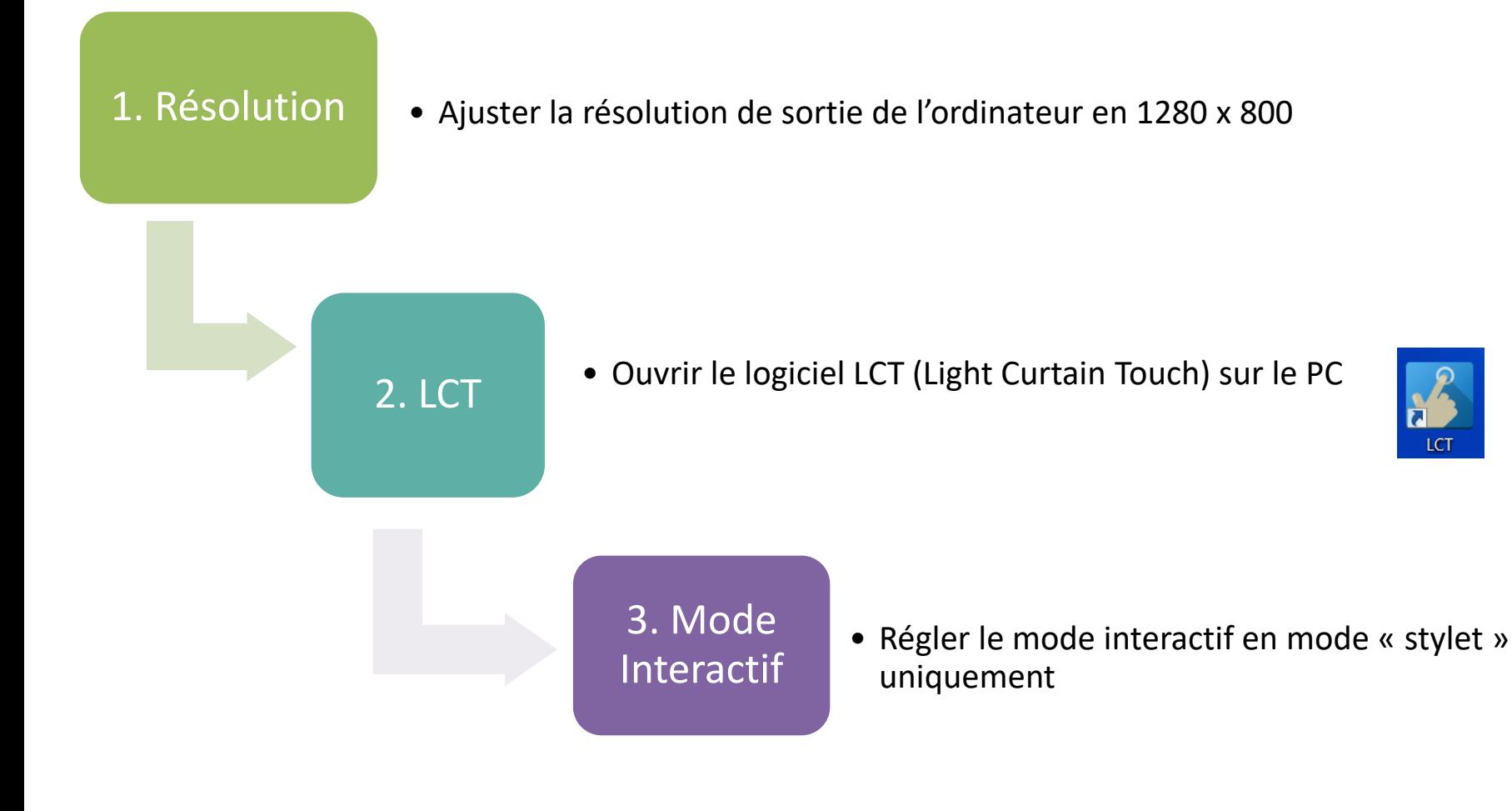

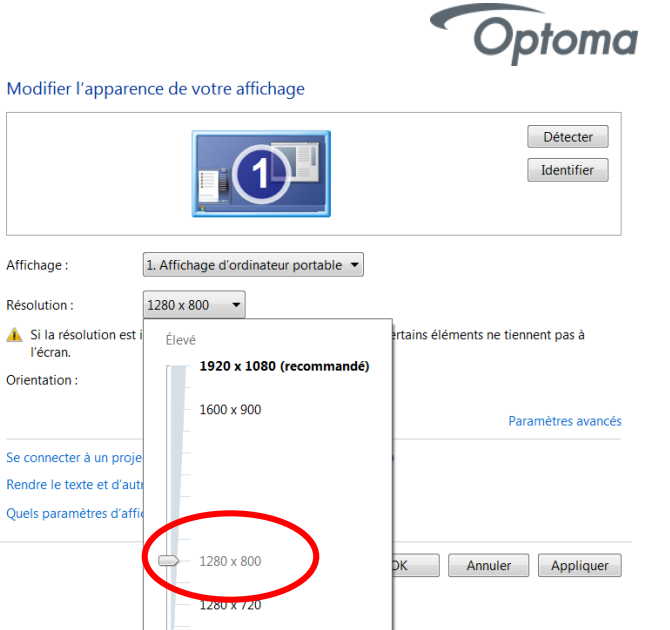

Affichage:

Résolution:

l'écran.

Se connecter à un proje Rendre le texte et d'aut Quels paramètres d'af

Orientation

LCT.

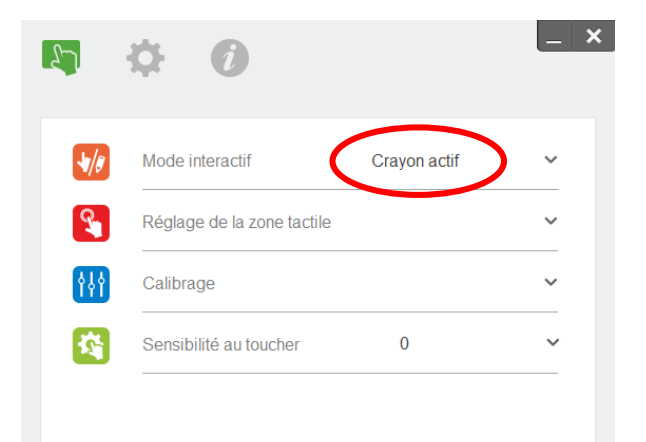

800 x 600

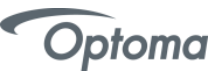

## **Procédure installation Vidéoprojecteur Interactif Stylet – W319USTire (suite)**

## • Réglage de la zone tactile : mode manuel

4. Zone Tactile

• Superposer le rectangle vert à l'aide des points P1, P2, P3, et P4 sur le rectangle blanc

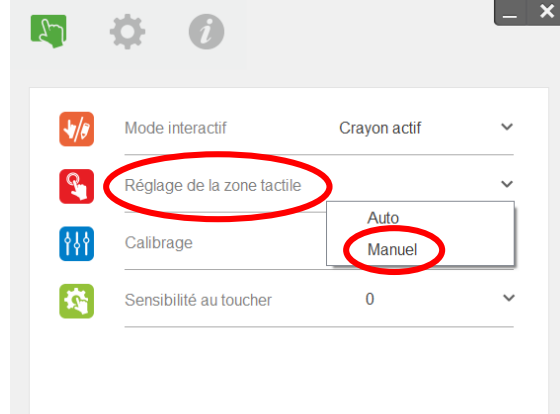

 $\overline{d}$ 5. • Calibrer une nouvelle fois le Vidéoprojecteur en mode manuel Calibrage Mode interactif Cravon actif Réglage de la zone tactile Calibrage Sensibilité au toucher • Le vidéoprojecteur est maintenant calibré et FIN prêt à l'emploi pour une meilleure précision d'écriture.

*Attention ! Veillez à assombrir la pièce pour éviter les reflets du soleil sur le tableau blanc, ils peuvent dérègler l'interactivité.*